## **NSF Organization and Individual Registration For NSF's FastLane System**

The following information should only be completed if your organization is not currently registered in NSF's FastLane System. To check if your organization is registered, please visit https://www.fastlane.nsf.gov/n1/N1AddInst.html.

If you want to register and submit as an Individual (Organization) please check the checkbox on the front of the Grant Application Package before the Application Filing Name and then complete section 3 of this form. The Grant Application Package is the page where all the mandatory and optional documents are listed.

## 1. Organization Information

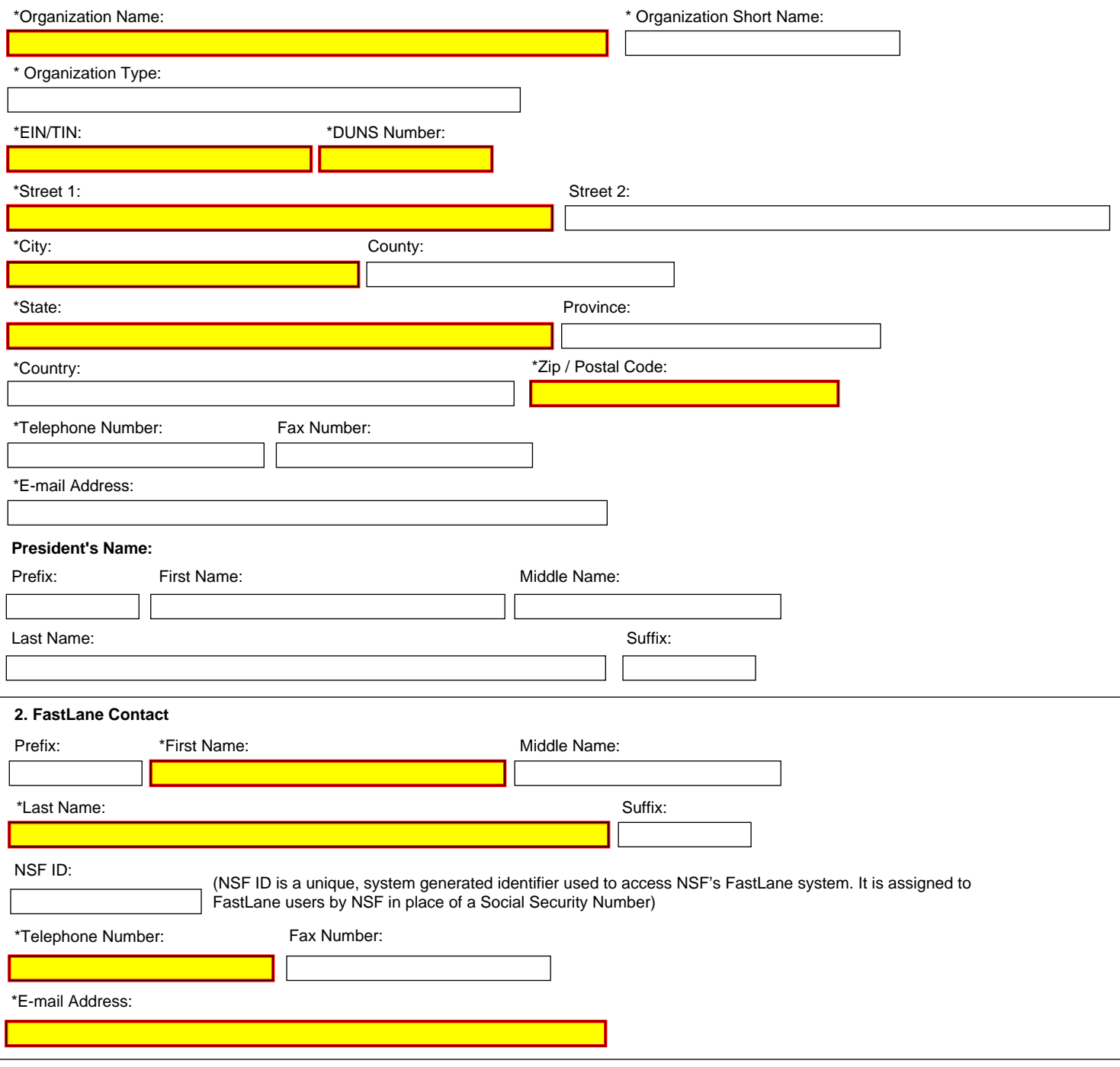

NSF Organization and Individual<br>Registration For NSF's FastLane System

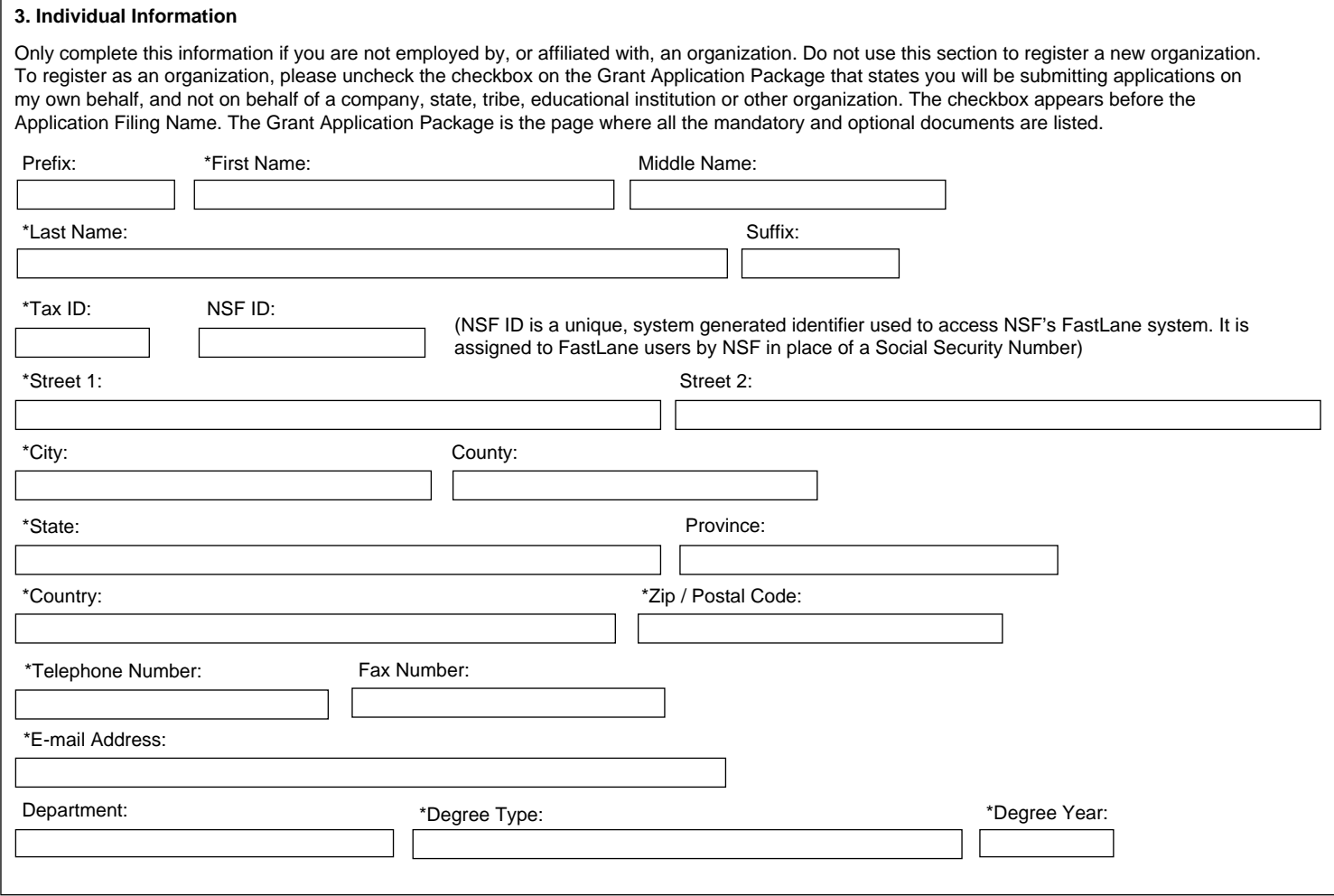